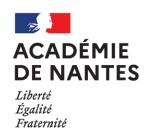

## **SESSION 2022**

# **BACCALAURÉAT PROFESSIONNEL** ÉPREUVE ORALE SPÉCIFIQUE « SECTION EUROPÉENNE »

# SPÉCIALITÉ SYSTÈMES NUMÉRIQUES **LANGUE: ANGLAIS**

## **SUJET N°2**

Durée de l'épreuve : 40 minutes

| - Préparation                                                                          | - 20 minutes |
|----------------------------------------------------------------------------------------|--------------|
| - Présentation de la situation                                                         | - 10 minutes |
| - Entretien sur les activités et travaux effectués dans la discipline non linguistique | - 10 minutes |

SPÉCIALITÉ SN **BCP Section Européenne** Session 2022 SUJET N°2

## **SITUATION:**

You have successfully graduated and you have decided to look for a job in Ireland.

You moved to Dublin and got a job as a technician in a mobile phone sales and repair shop : *IT-Fix*.

A customer has just bought a new phone "the Samsung Galaxy 21" and wants to transfer all his personal data from his old device to the new one.

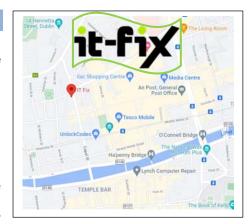

Source : IT Fix - Google Maps https://it-fix.ie/

Present the main features of the Samsung Galaxy S21 and explain to your customer how to transfer personal data from an old mobile phone to a new one using *Samsung Smart Switch*.

\* To graduate: get a diploma

## **DOCUMENTS:**

N° 1 : SAMSUNG GALAXY S21

■ N° 2: SAMSUNG SMART SWITCH

#### **DOCUMENT 1: SAMSUNG GALAXY S21.**

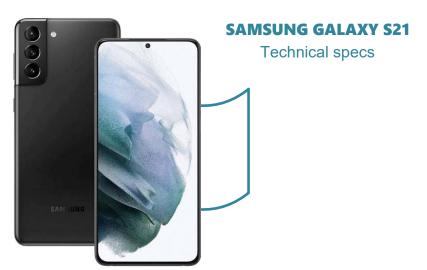

The Samsung Galaxy S21 specs are top-notch<sup>1</sup> including a Snapdragon 888 chipset, 5G capability, 8GB RAM coupled with 128/256GB storage, and a 4000mAh battery. The phone sports<sup>2</sup> a 6.2-inch Dynamic AMOLED display with an adaptive 120Hz refresh rate. In the camera department, a triple-sensor setup is presented.

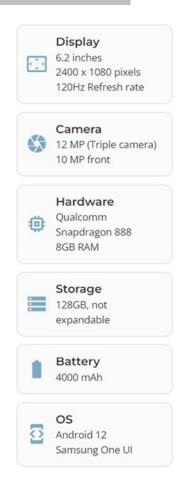

#### **DESCRIPTION**

- 64 MP Mobile Telephoto Camera; 12 MP Mobile Front Camera; 12 MP Mobile Wide Camera; The power to take your best smartphone shots yet
- 120 Hz smartphone with 6.2 Inch Dynamic AMOLED 2X display: keeps everything looking brilliant & smooth
- Galaxy S21 mobile phone battery packs in 4,000 mAh so you can stay in charge throughout the day
- Exynos 2100 5nm smartphone processor brings all the performance you need. Packed with the **oomph**<sup>3</sup> to rule your social feed while effortlessly keeping up with 8K video editing
- Featuring the toughest Gorilla Glass Victus, Glastic Rear & an AL7s10 Metal Frame for mobile phone protection & peace of mind

#### A little help...

<sup>1</sup>Top-notch: excellentes, <sup>2</sup>To sport: arborer, <sup>3</sup>**Oomph:** puissance, performances

Sources: https://it-fix.ie/product/galaxys21/(5) Samsung Galaxy S21 specs - PhoneArena

#### **DOCUMENT 2: SAMSUNG SMART SWITCH**

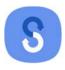

### **Samsung Smart Switch**

#### ■ What can be transferred?

- Contacts, calendar(Device content only), messages, photos, music (DRM free content only, Not supported for iCloud), videos (DRM free content only), call logs, memos, alarms, Wi-Fi, wallpapers, documents, app data (Galaxy devices only), home layouts (Galaxy devices only)
- You can send app data and home layouts by upgrading your Galaxy device to M OS (Galaxy S6 or higher).

## ■ Which devices are supported?

- Galaxy: Recent Galaxy mobile devices and tablets (From Galaxy S2)
- \* Note: For Galaxy S2, old OS (GB/ICS) version can cause incompatibility. If your S2 does not work properly, please try after firmware update.

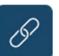

## Step 1: Connect.

Use a wireless connection or USB cable to link your device to wherever your old data is stored. The USB-OTG adapter is provided in-box with the Galaxy S10+, S10, S10e, Note10+, Note10+ 5G, Z Flip.

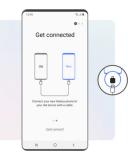

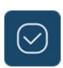

#### Step 2: Select.

In the app, choose which content, preferences and data you want to keep. Leave behind what you don't.

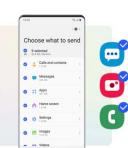

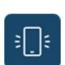

#### Step 3: Transfer.

Start the transfer and let Smart Switch do the work for you. Your Galaxy will be ready to go in no time.

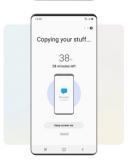

Sources: <a href="https://www.samsung.com/us/apps/smart-switch/">https://www.samsung.com/us/apps/smart-switch/</a> https://play.google.com/store/apps/details?id=com.sec.android.easyMover&hl=en US&gl=US